## Résumé de la mise en place d'un examen sommatif StudiUM

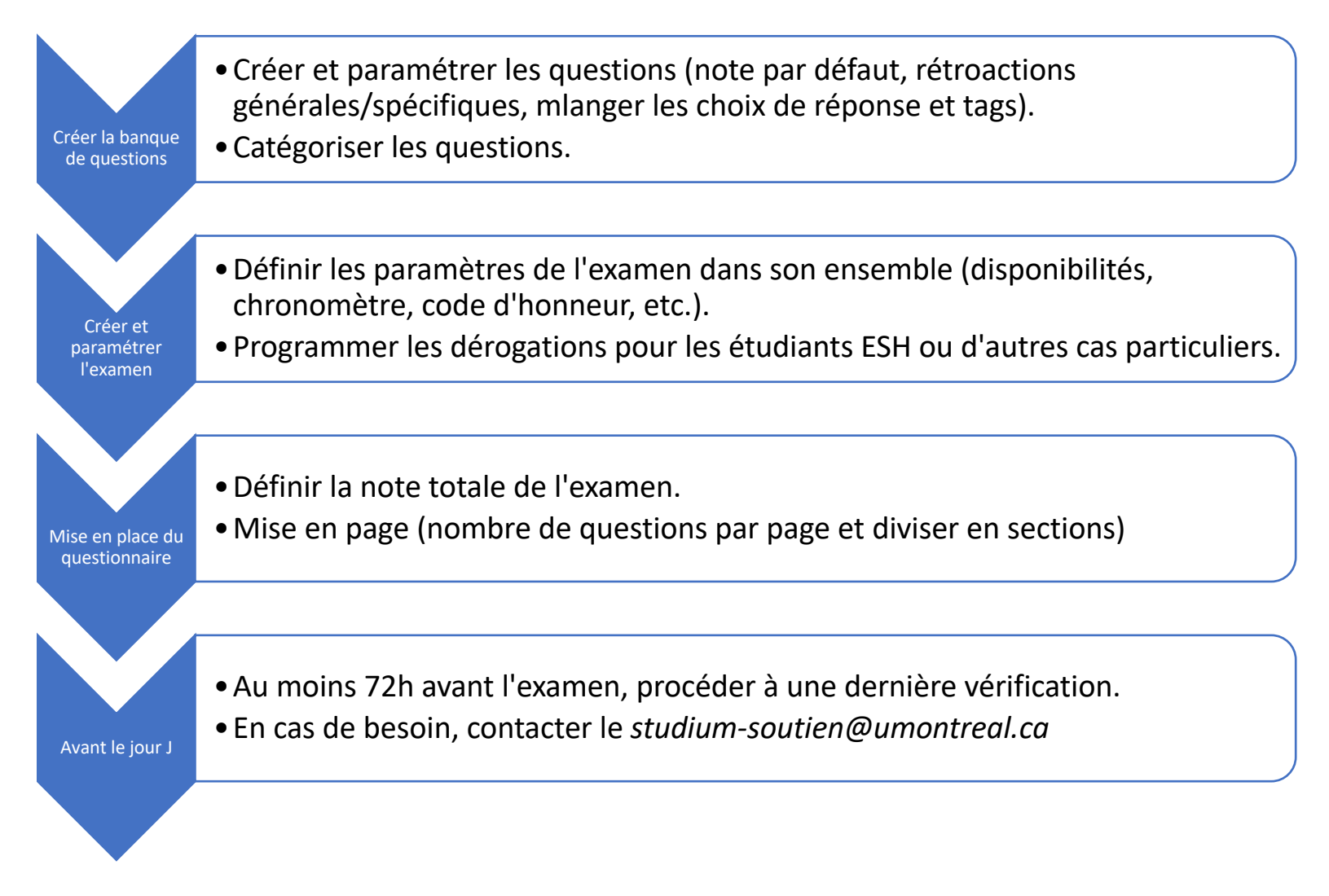

# Pourquoi suivre l'ordre proposé ?

## Consultez la documentation sur l'activité « Test » **pour connaître les étapes de création sur StudiUM.**

## Étape 1 : créer la banque de questions

**L'organisation est de mise.**

• Il est important de créer vos questions et les catégoriser selon une classification de votre choix. Ceci est particulièrement important pour les examens aléatoires<sup>1</sup>.

### Étape 2 : créer et paramétrer l'examen

**Doit toujours s'effectuer après la création de votre banque de questions !**

• C'est ici, entre autres, que vous paramétrez la fenêtre de disponibilité, un temps limite pour tous les étudiants, les dérogations (exceptions) pour les étudiants ayant besoin de temps supplémentaire et tout ce qui touche le comportement de votre examen, dont la publication des notes et l'affichage des rétroactions.

### Étape 3 : mise en place du questionnaire

**C'est la mise en page (présentation) de votre examen aux étudiants.**

• La recommandation est d'une question par page, mais cela peut varier selon votre réalité. N'hésitez pas à diviser votre examen en sections pour faciliter la navigation de vos étudiants. Cela réduit leur stress de façon considérable.

Étape 4 : avant le jour J

**Évitez le stress inutile en dédiant 15 minutes à la vérification.**

• Si vous avez un doute, minimal soit-il, n'hésitez jamais à contacter l'équipe de soutien StudiUM afin de vous assurer que votre examen soit bien paramétré.

Webinaire complet sur l'activité « Test » de StudiUM et le carnet de notes (environ 1 heure) Webinaire sur l'évaluation des étudiants à distance Ressources sur l'évaluation du Centre de pédagogie universitaire (CPU)

 $<sup>1</sup>$  Avec les catégories, StudiUM peut piger aléatoirement un certain nombre de questions à partir des</sup> catégories que vous aurez créé. Plus de questions il y a dans une catégorie, mieux le système pourra brasser les cartes pour décourager le plagiat au sein des étudiants.